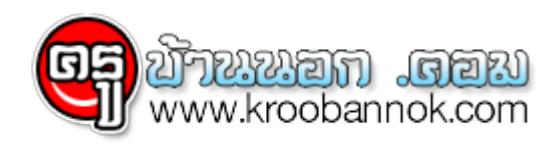

# **แจก code นำวิดีโอความรู้ จาก "ทรูปลูกปัญญา" ไปติดในเว็บท่าน**

 $\Theta$  นำเสนอเมื่อ  $\,$  1 ก.ค. 2553

# **เนื้อหาน่ารู้กับทรูปลูกปัญญา่**

 web site ทรูปลูกปัญญามีช่องทางในการนำเนื้อหาจาก web site ที่น่าสนใจไปใส่ใน web site w<br>ได้ด้วยตัวเอง

โดยเนื้อหาจะ update ทุกอาทิตย์

### **วิธีนำเนื้อหาน่ารู้ ไปใส่ใน web site**

สามารถนำ code ด้านล่าง ไปใส่ใน code html ตามตำแหน่งที่ต้องการนำไปไว้ได้ทันที

โดยมี 3 รูปแบบให้เลือกนำไปใช้

### **แบบที่ 1 แบบแนวตั้ง จำนวนข้อมูลที่แสดง 5 record ต้องการพื้นที่ในการแสดงข้อมูล อย่างน้อย 280 x 360 px**

<script type = "text/javascript" src = 'http://www.trueplookpanya.com/share/js/pageShareT1.js'></script>

ตัวอย่าง แบบที่ 1

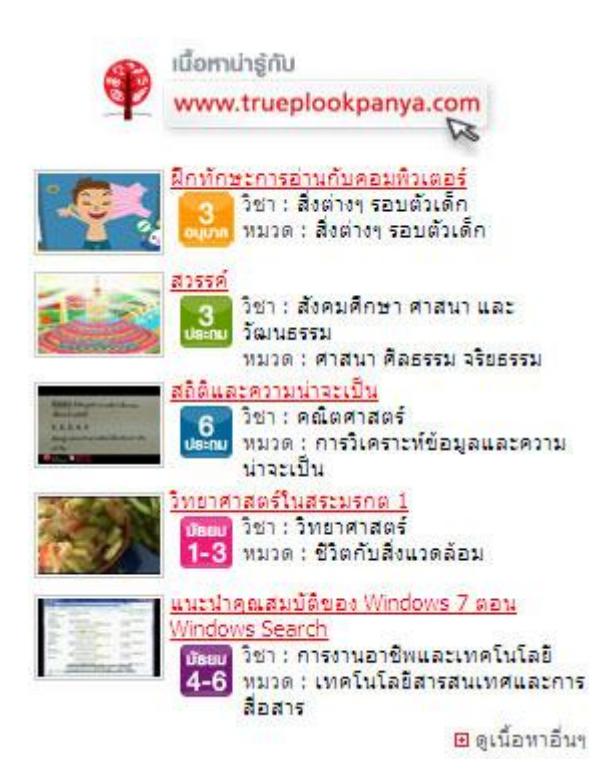

#### **แบบที่ 2 แบบแนวนอน จำนวนข้อมูลที่แสดง 3 record ต้องการพื้นที่ในการแสดงข้อมูล อย่างน้อย 1000 x 100 px**

<script type = "text/javascript" src = 'http://www.trueplookpanya.com/share/js/pageShareT2.js'></script>

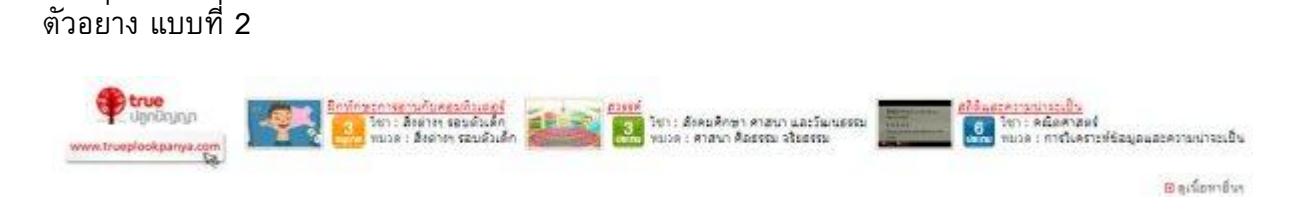

## **แบบที่ 3 แบบตาราง จำนวนข้อมูลที่แสดง 4 record ต้องการพื้นที่ในการแสดงข้อมูล อย่างน้อย 615x 215 px**

<script type = "text/javascript" src = 'http://www.trueplookpanya.com/share/js/pageShareT3.js'></script>

ตัวอย่าง แบบที่ 3

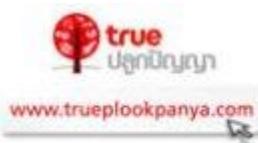

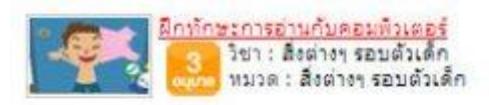

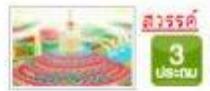

|วิชา : สังคมศึกษา ศาสนา และวัฒนธรรม<br>|หมวด : ศาสนา ศิลธรรม จริยธรรม

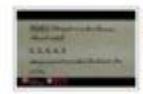

<mark>สกิติและความน่าจะเป็น</mark><br>- <mark>เดื วิชา : คณิตศาสตร์</mark><br>- <mark>เดลม</mark> หมวด : การวิเคราะท์ข้อมูลและความน่าจะเป็น -

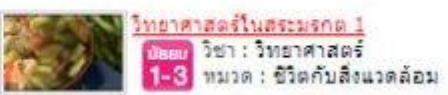

๒ ดูเนื้อหาอื่นๆ